## **LGS BAŞVURUSU İÇİN İZLENECEK ADIMLAR**

## **18-29 Mart Tarihleri arasında yapılacak olan LGS başvurularında izlenecek adımlar aşağıdadır.**

1. <https://eokul.meb.gov.tr/>adresine girilecek

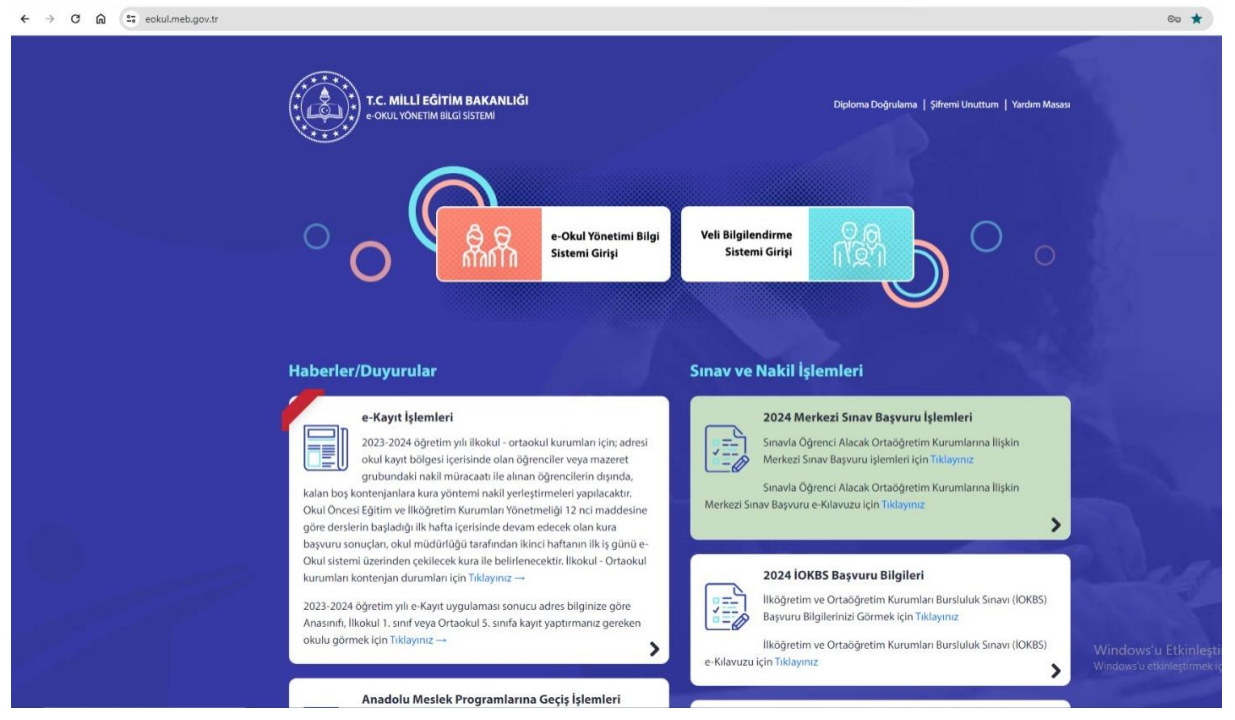

2. "Sınavla Öğrenci Alacak Ortaöğretim Kurumlarına İlişkin Merkezi Sınav Başvuru işlemleri için Tıklayınız" kısmına tıklanacak. [\(http://meb.ai/URolyJ6](http://meb.ai/URolyJ6) ) bu bağlantıdan da açılabilir.)

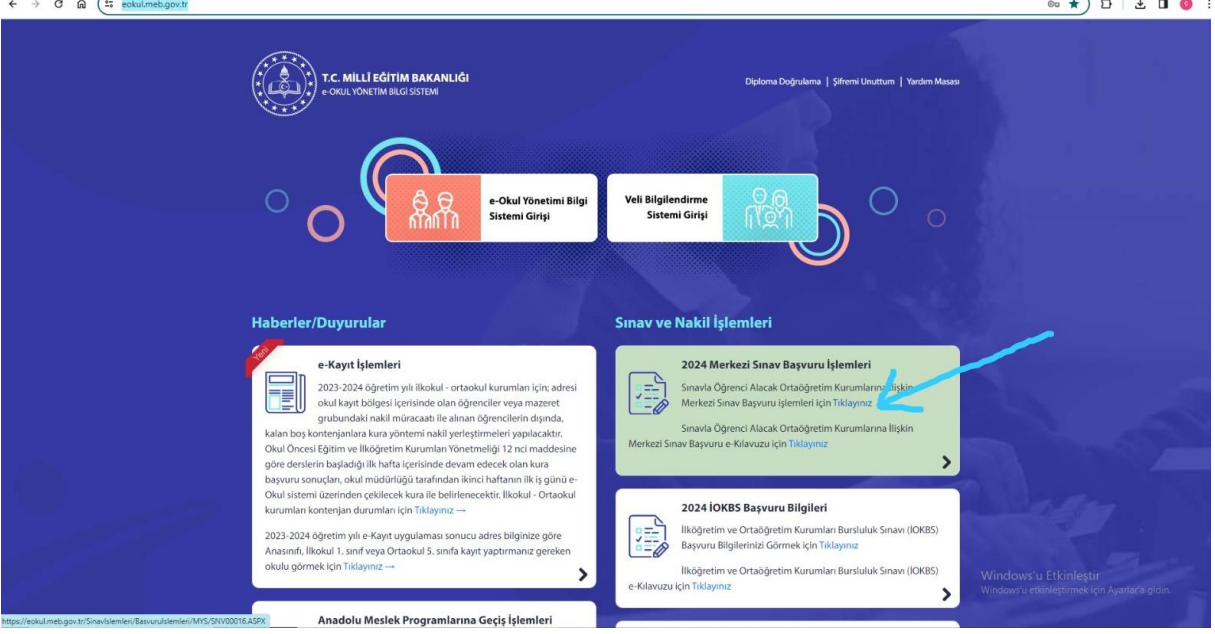

3. Gelen ekrana öğrenci T.C. kimlik numarası ve okul numarası yazılacak:

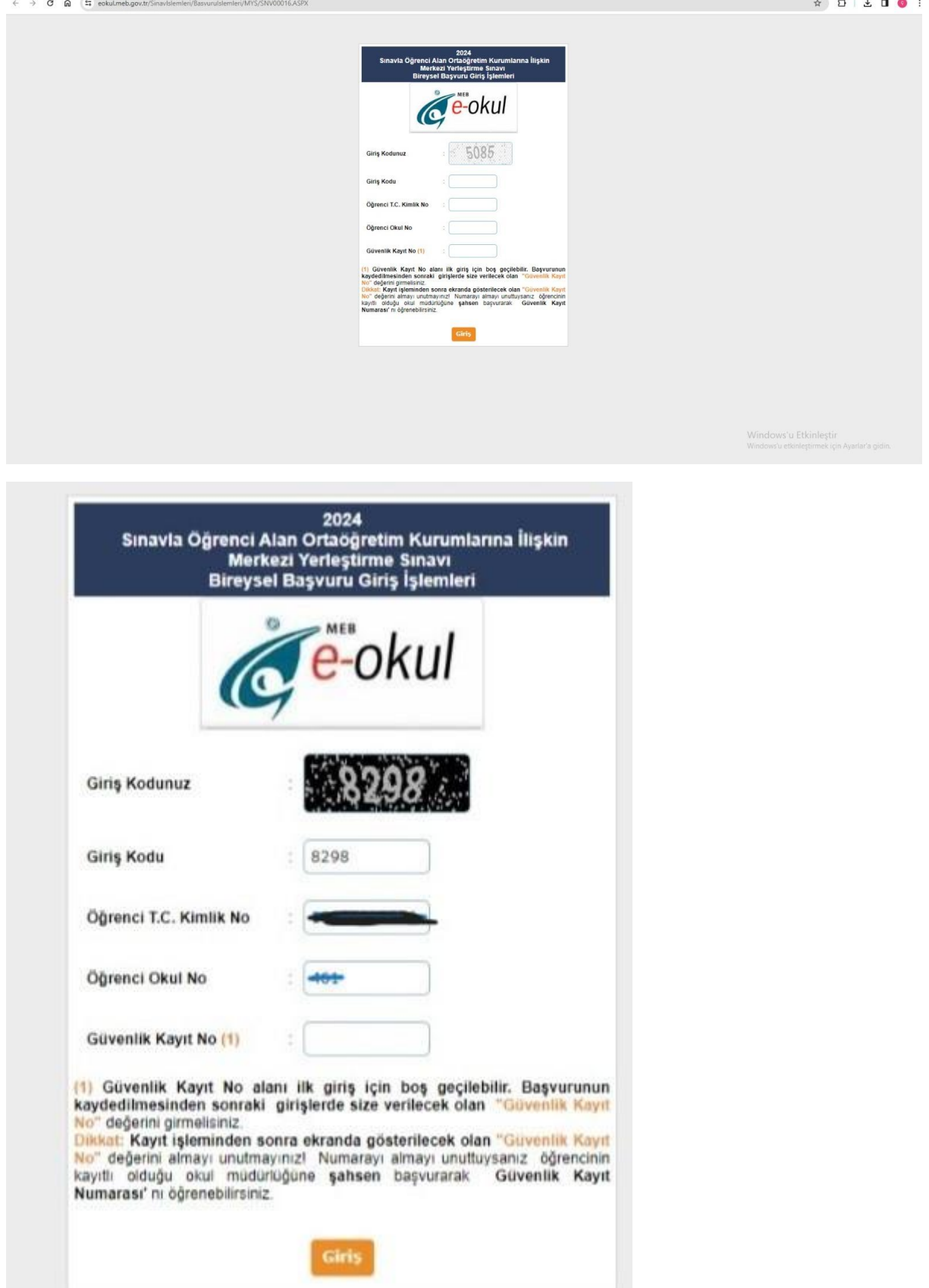

NOT: GÜVENLİK KAYIT NO BOŞ BIRAKILACAK.

4. Girilen ekranda kaydet butonuna tıklanacak:

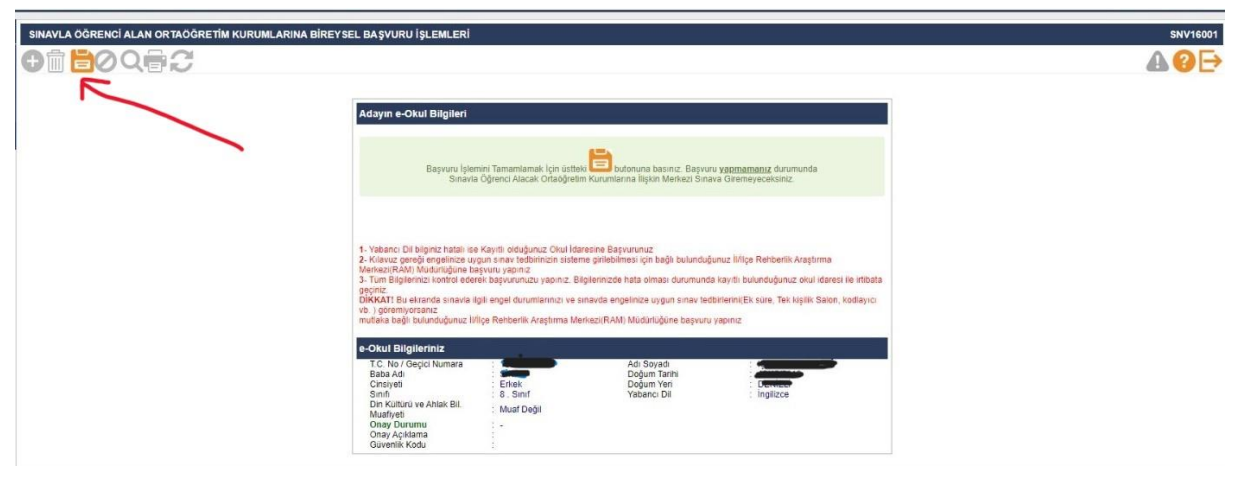

5. Onaylıyor musunuz? Sorusunun tamam kısmına tıklanacak:

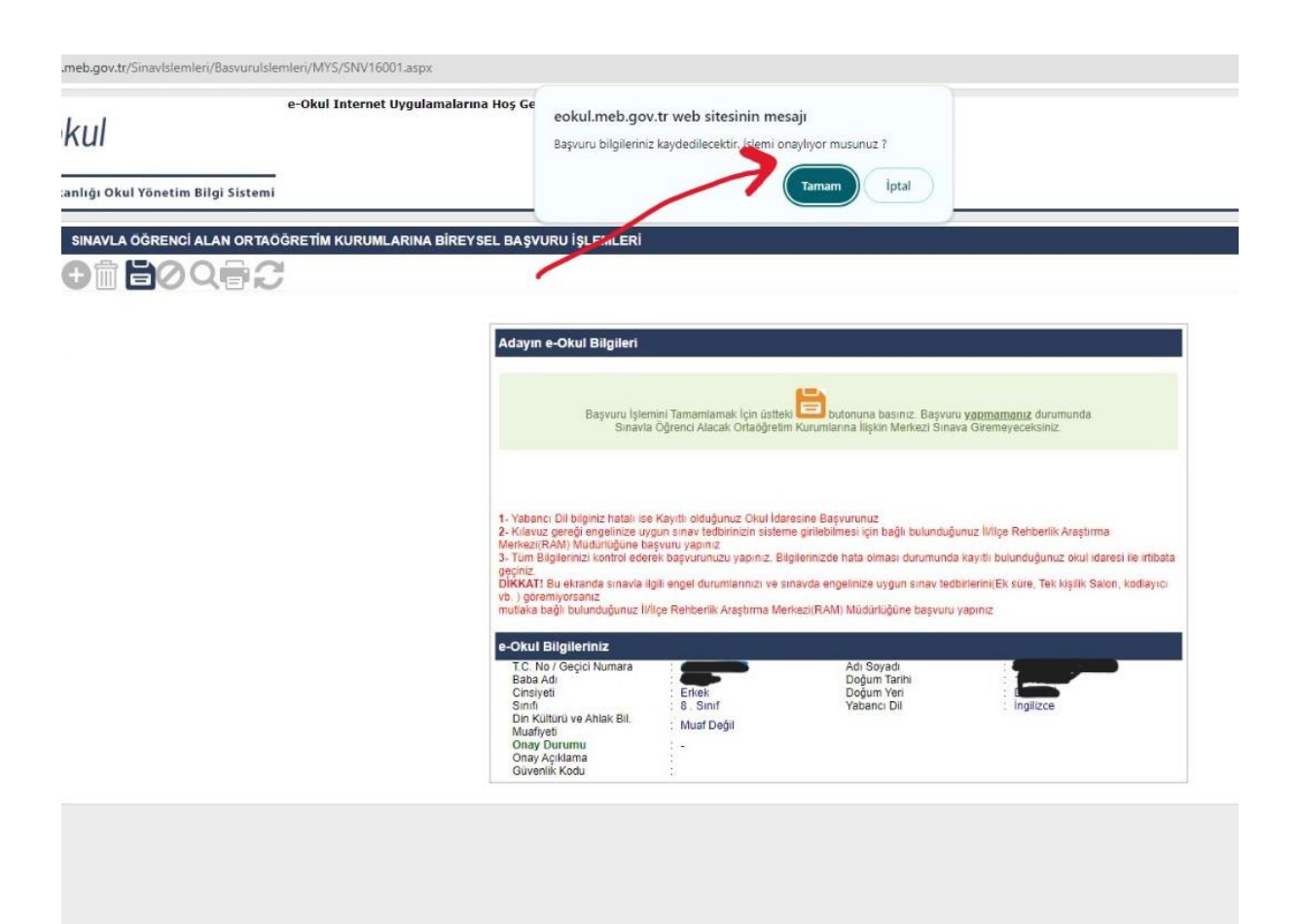

6. Onay durumu kısmı : "onay bekliyor " yazısı görüldüğüne sayfa kapatılabilir.

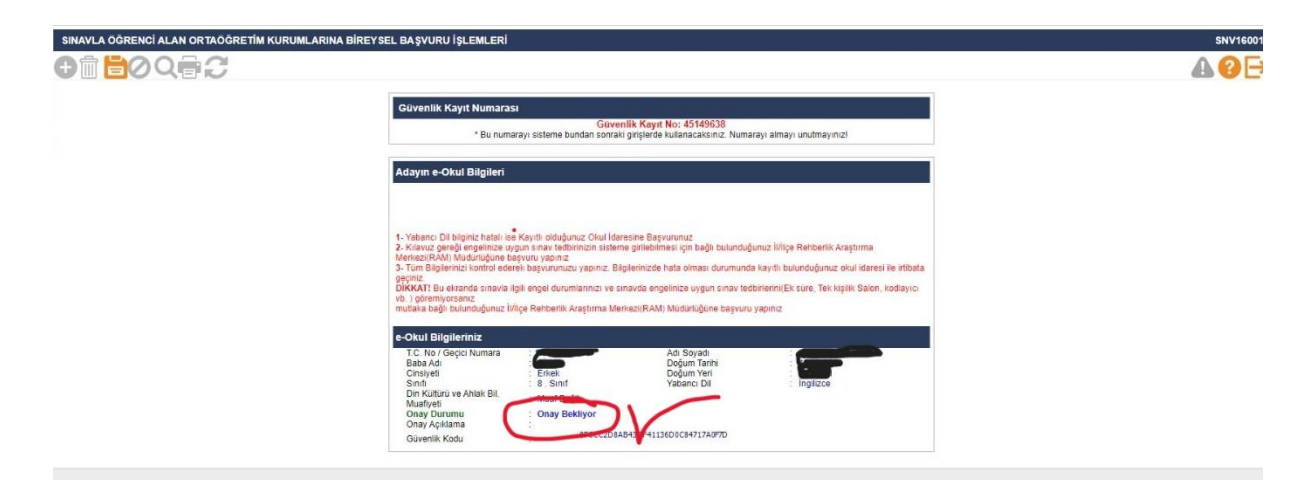

7. Okula gelinerek idareden evrakın çıktısı mühürlü ve imzalı olarak alınacak. Okula saat: 15.00- 16.30 arasında gelinmesi önemle duyurulur. Gelmeden önce yukarıdaki işlemlerin tamamlanması gerekmektedir.

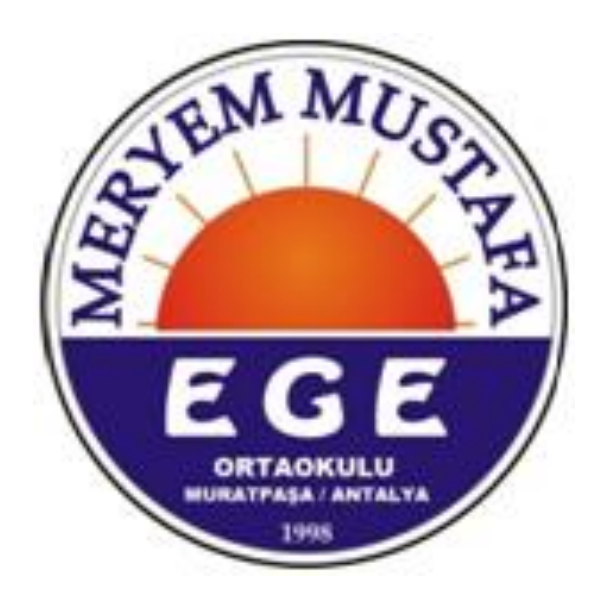